**[陈健](https://zhiliao.h3c.com/User/other/0)** 2007-09-04 发表

## **H3C ME5000与POLYCOM VSX8000终端互通的配置案例**

### **一、 组网需求:**

实现H3C ME5000+MG6060与POLYCOM VSX8000终端互通。

**二、 组网图:**

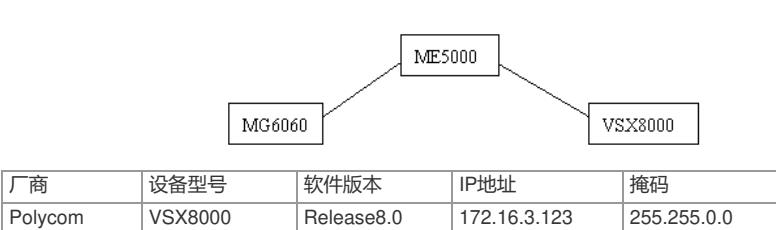

# **三、 配置步骤:**

配置说明: H3C ME5000召集采用不注册GK方式, 直接通过呼叫终端IP地址来实现。

H3C ME5000 C8115 172.16.1.5 255.255.0.0 H3C MG6060 C5214 172.16.2.100 255.255.0.0

**1.ME5000上的配置**

#### 1)添加终端

在资源管理—〉终端管理中添加VSX8000终端,由于采用不注册GK方式,因此添加终端时,只需要填 写终端IP地址,不需要填写E.164别名,添加MG6060也是同样的方式。

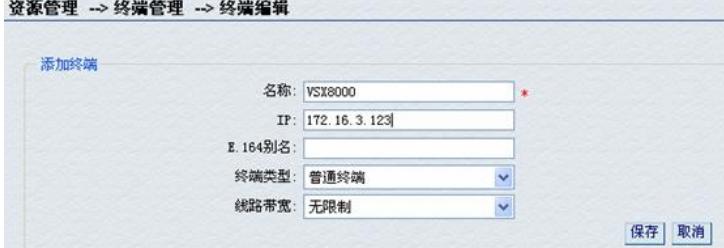

# 2)创建会议

在会议管理中创建会议,选择好要入会的终端,在会议参数中设置呼叫带宽、视音频编码、视频格式 及是否采用H239双流等参数,在本案例验证中,主流H263、H264都可以正常互通。双流需要POLYC OM终端有支持双流的密钥才可以互通。

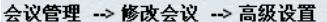

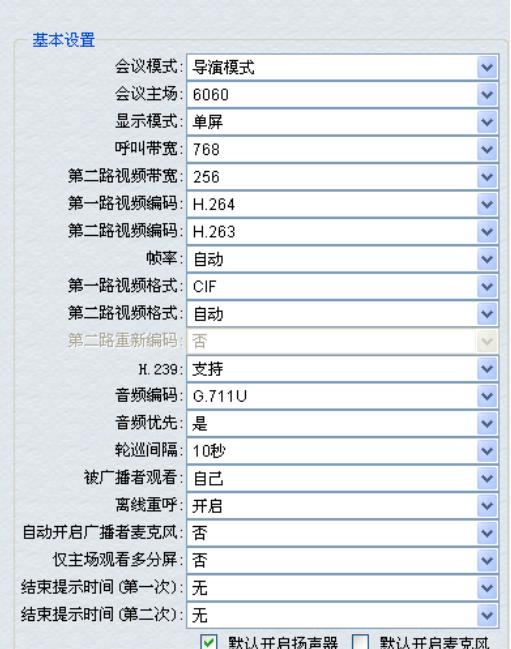

会议创建完成后,可以直接召集会议,入会后,会场由灰色变成黑色,会控功能也同样可以使用。

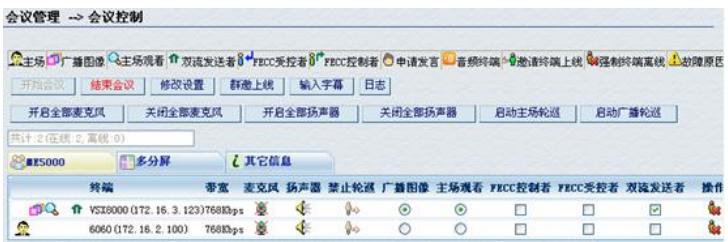

# **2.VSX8000上的设置**

可以参考VSX8000点对点与MG6060互通的案例,注意选择的速度设置中应该包含MCU呼叫终端的速

度。

**3. MG6060上的设置**

略

**四、 配置关键点:**

略